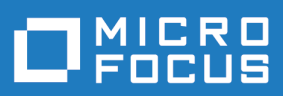

# Silk Test 19.0

Hierarchical Object Recognition

**Micro Focus The Lawn 22-30 Old Bath Road Newbury, Berkshire RG14 1QN UK http://www.microfocus.com**

**Copyright © Micro Focus 1992-2018. All rights reserved.**

**MICRO FOCUS, the Micro Focus logo and Silk Test are trademarks or registered trademarks of Micro Focus IP Development Limited or its subsidiaries or affiliated companies in the United States, United Kingdom and other countries.**

**All other marks are the property of their respective owners.**

**2018-06-06**

### **Contents**

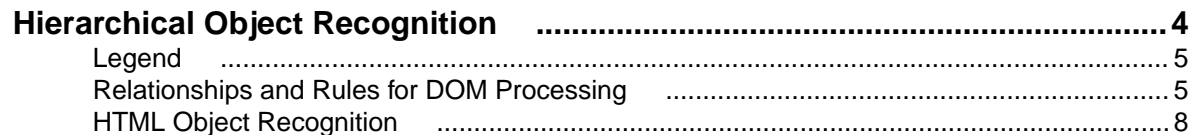

## <span id="page-3-0"></span>**Hierarchical Object Recognition**

When you record window declarations with the Classic Agent, Silk Test Classic records descriptions based on hierarchical object recognition of the GUI objects in your application. Silk Test Classic stores the declarations in an include file (\*.inc). When you record or replay a test case with the Classic Agent, Silk Test Classic references the declarations in the include file to identify the objects named in your test scripts.

The object recognition system of the Classic Agent uses a window declaration identifier as the logical name of an object and a tag or multitag as the attribution to uniquely identify an object. To permit robust operation across browsers, Silk Test Classic uses a complicated system of rules to construct the identifiers and associated attributes.

The window declaration identifiers and tags or multitags are constructed hierarchically from information such as HTML object attributes and closest static text. The class dependent caption and windowID construction rules form the basis for the window declaration identifier, single tag, and multitag construction rules. The Index construction rules are class independent.

#### **Using hierarchical object recognition compared to using dynamic object recognition**

Use hierarchical object recognition to test applications that require the Classic Agent. Dynamic object recognition requires the Open Agent.

Alternatively, you can combine the advantages of INC files with the advantages of dynamic object recognition by including locator keywords in INC files. Enhancing INC files with locators facilitates a smooth transition from using hierarchical object recognition to new scripts that use dynamic object recognition. With locators, you use dynamic object recognition but your scripts look and feel like traditional, Silk Test Classic tag-based scripts that use hierarchical object recognition.

You can create tests for both dynamic and hierarchical object recognition in your test environment. You can use both recognition methods within a single test case if necessary. Use the method best suited to meet your test requirements.

#### **Open Agent Example**

For example, if you record a test to open the **New Window** dialog box by clicking **File** > **New** > **Window** in the SWT sample application, Silk Test Classic performs the following tasks:

Records the following test:

```
testcase Test1 ()
  recording
     SwtTestApplication.WindowMenuItem.Pick()
```
• Creates window declarations in the include file for Window menu item. For example:

```
window Shell SwtTestApplication
   locator "/Shell[@caption='Swt Test Application']"
  MenuItem WindowMenuItem
     locator "//MenuItem[@caption='Window']"
```
#### **Classic Agent Example**

For example, if you record a test to open the **New Window** dialog box by clicking **File** > **New** > **Window** in a sample application, Silk Test Classic performs the following tasks:

```
Records the following test:
  testcase Test1 ()
      recording
        SwtTestApplication.File.New.xWindow.Pick()
• Creates window declarations in the include file for File menu, New menu item, and
  xWindow menu item. For example:
  Menu File
      tag "File"
      MenuItem New
       tag "New.."
        MenuItem xWindow
          tag "Window"
```
### **Legend**

The effectiveness of recognition is usually not affected by the character length restrictions placed on the caption, windowID, and window declaration identifier.

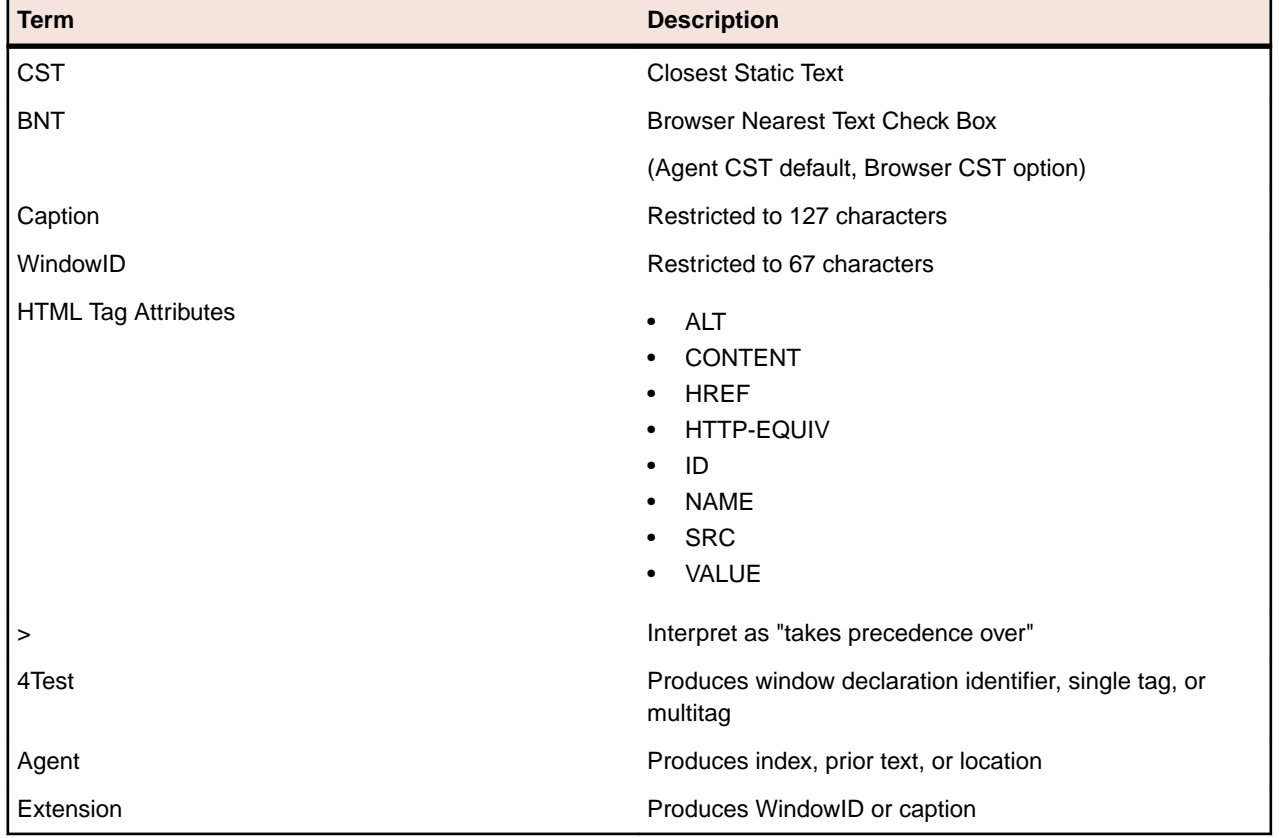

### **Relationships and Rules for DOM Processing**

The following table lists the fundamental relationships used during DOM processing.

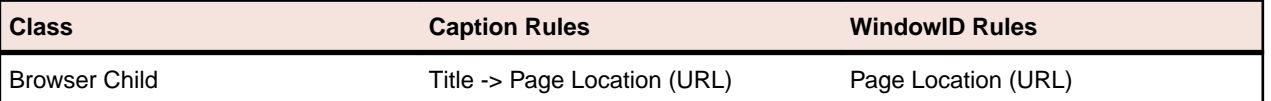

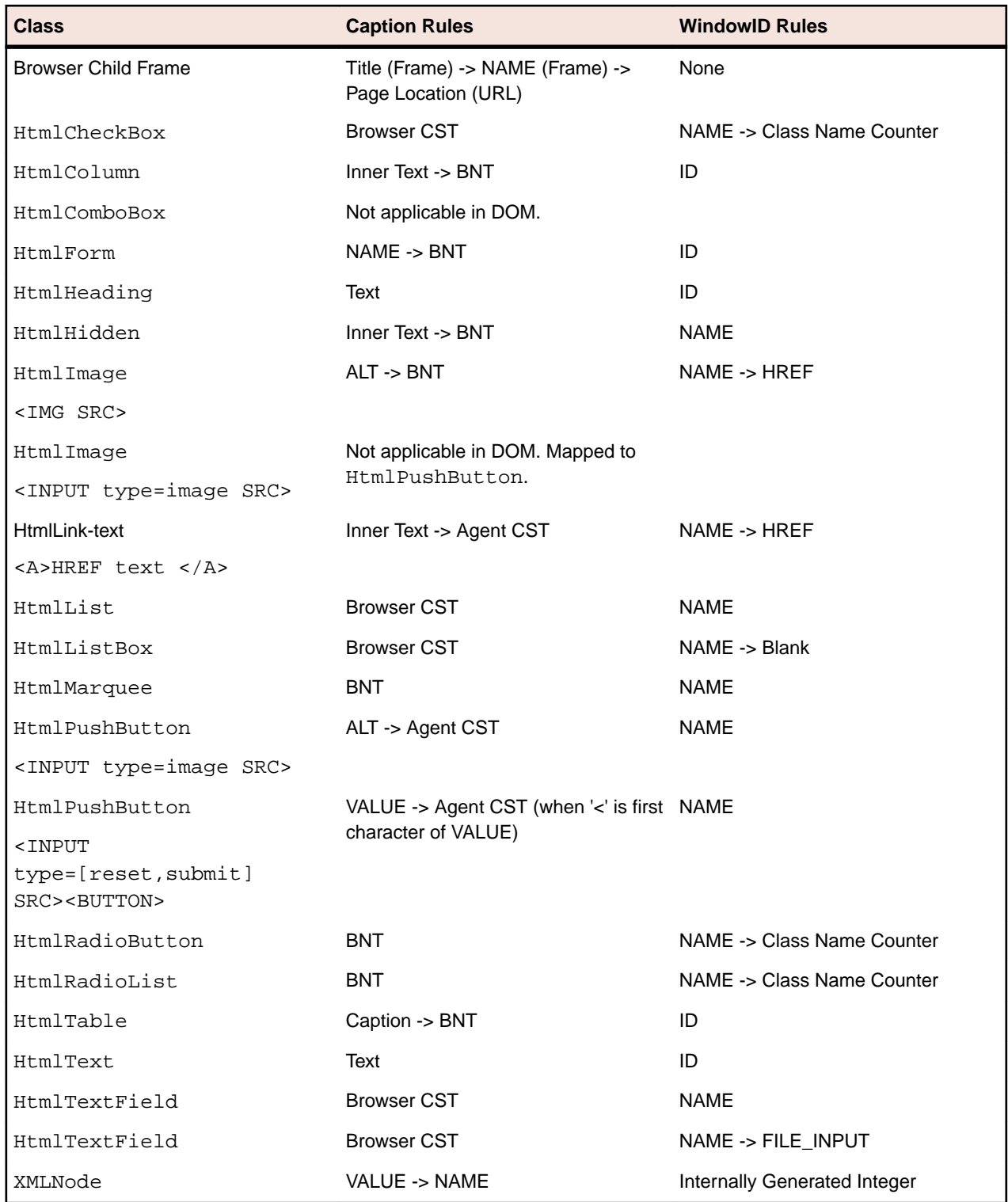

The following table lists the window declaration identifier rules that are used during DOM processing.

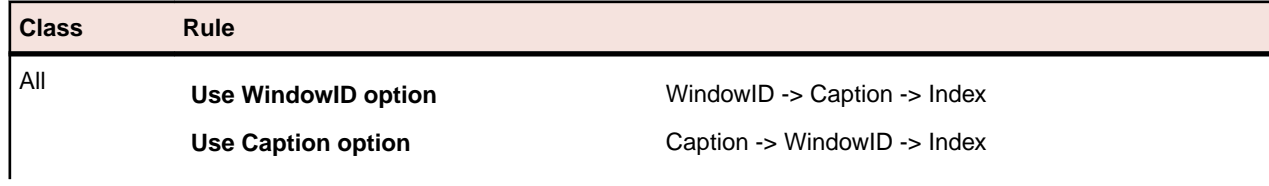

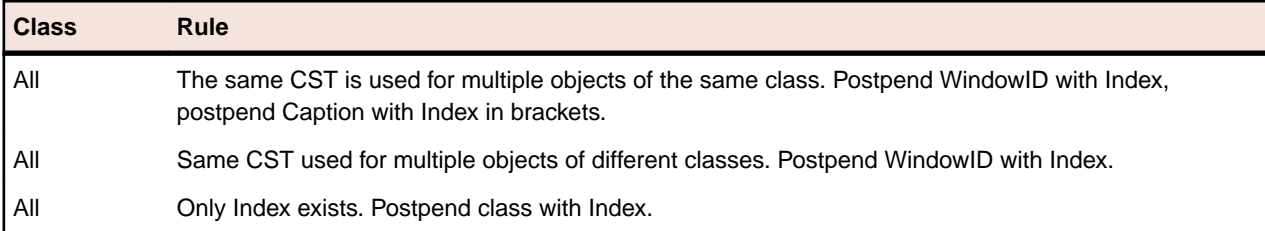

The following table lists the index rules that are used during DOM processing.

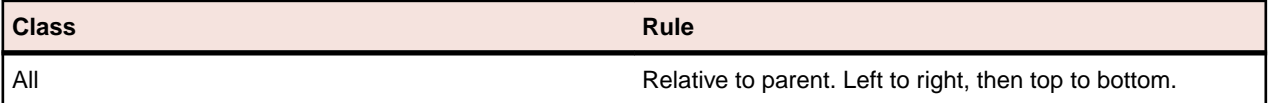

The following table lists the single tag rules that are used during DOM processing.

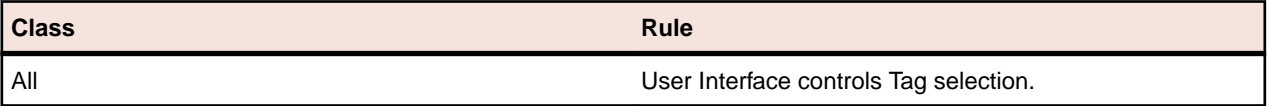

The following table lists the multitag rules that are used during DOM processing.

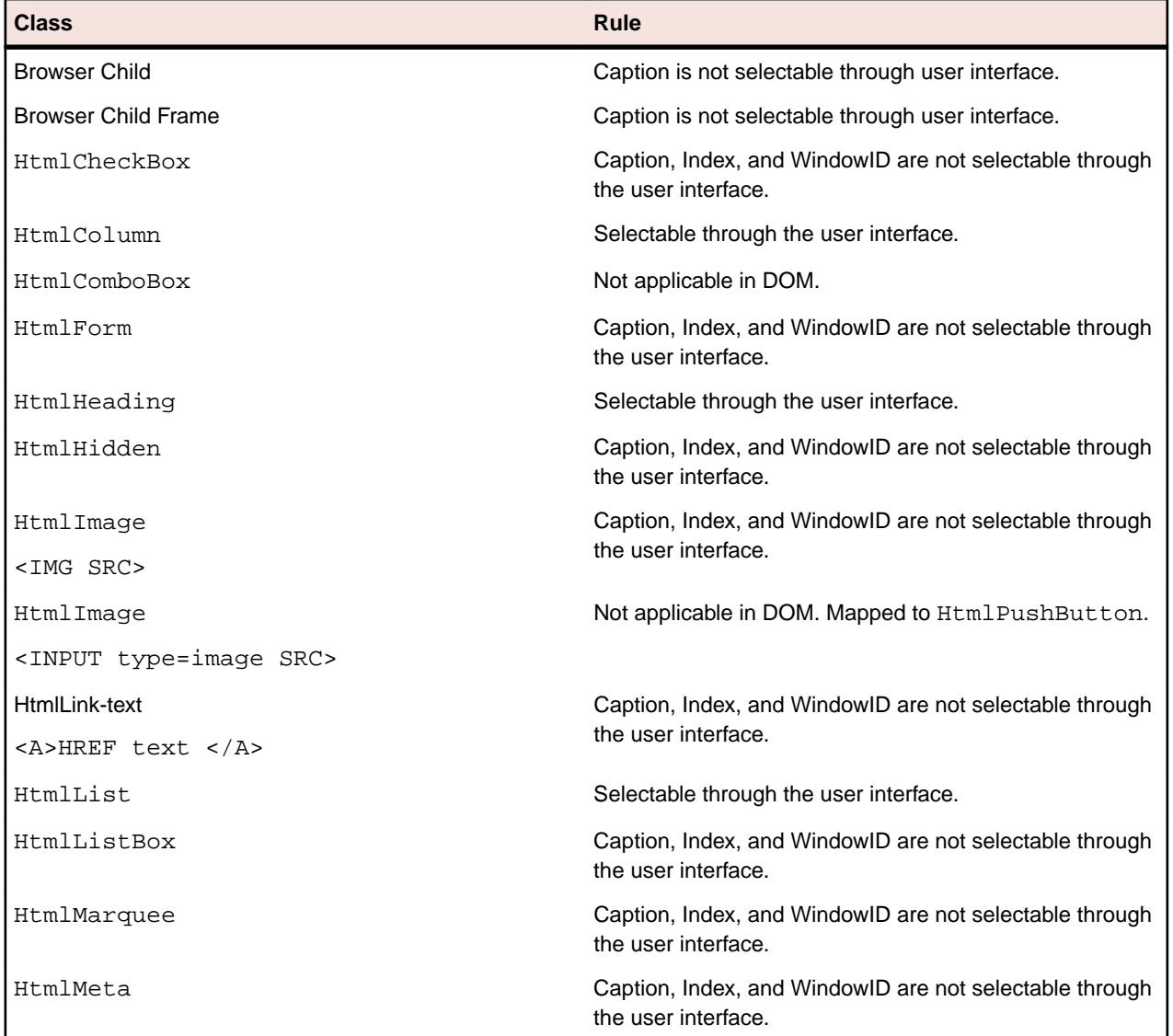

<span id="page-7-0"></span>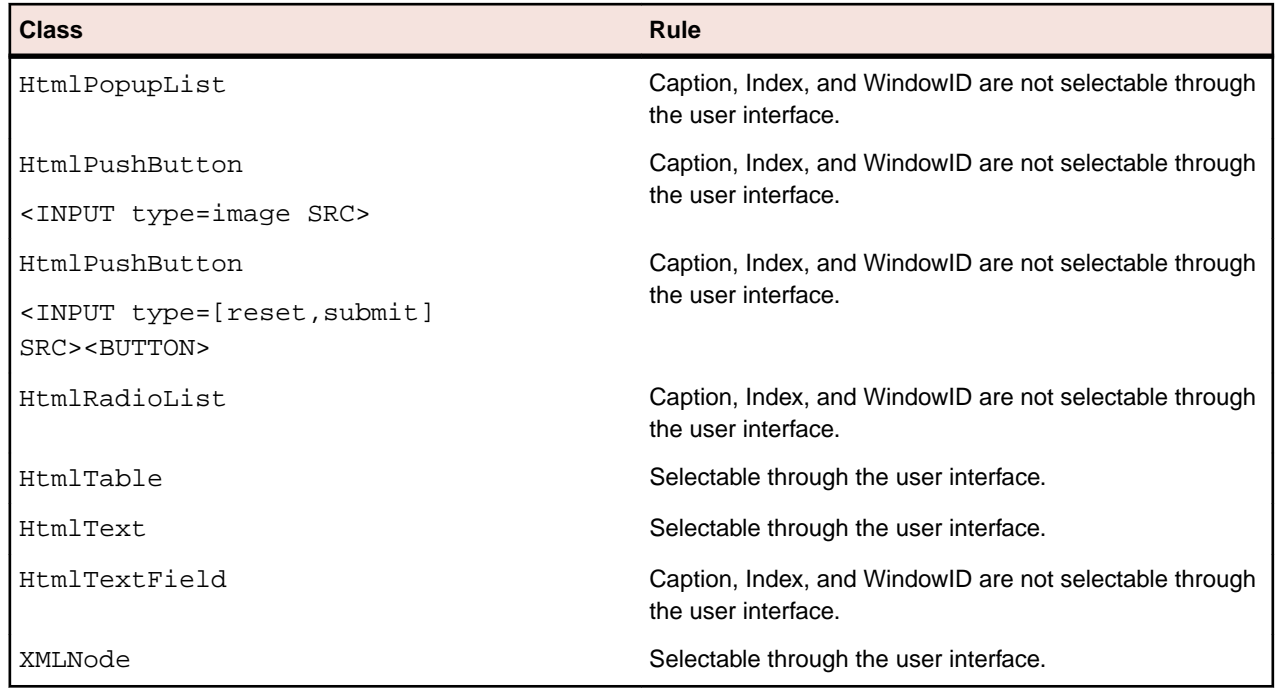

### **HTML Object Recognition**

The following table lists the rules for mapping 4Test objects to HTML objects. For additional information about the attribute tags of HTML objects, refer to the Silk Test Classic Help.

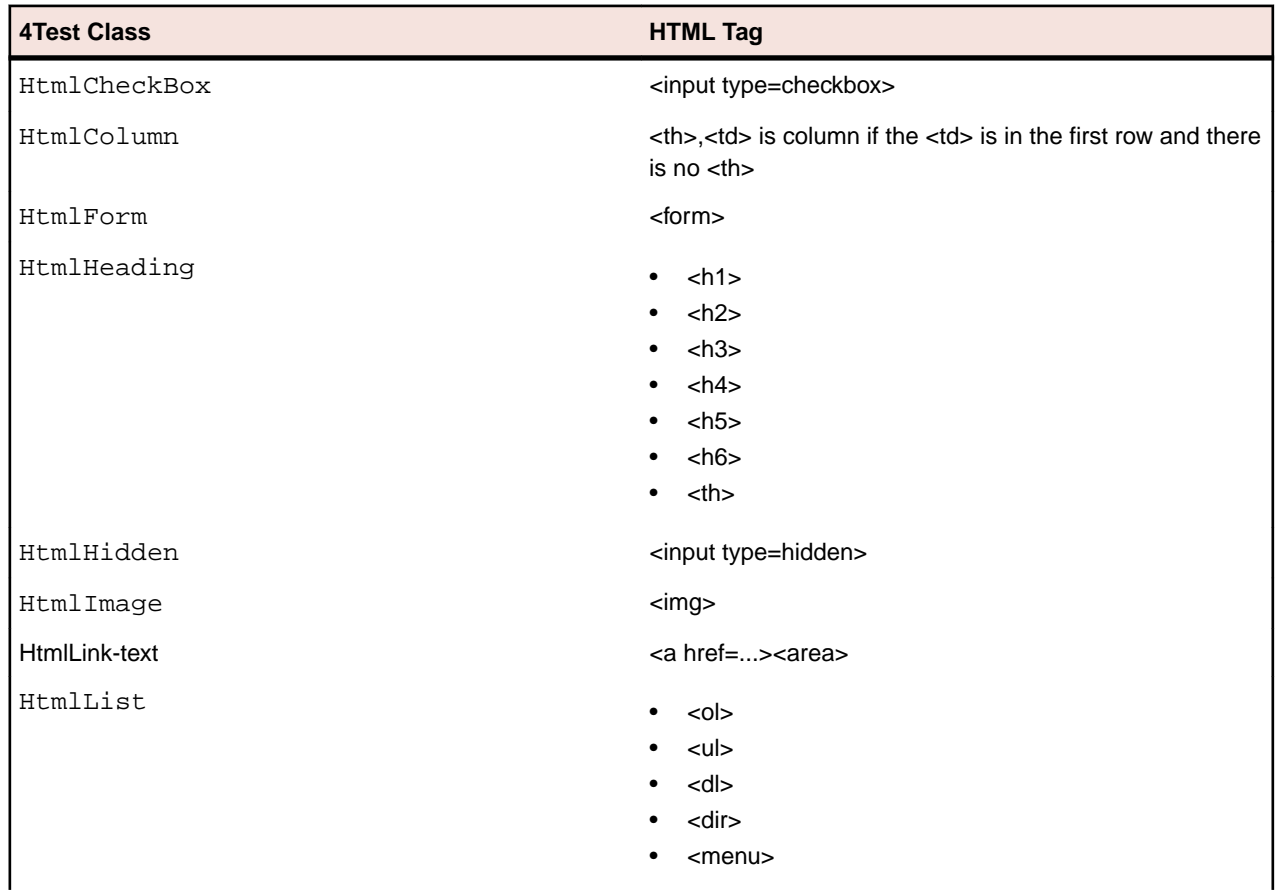

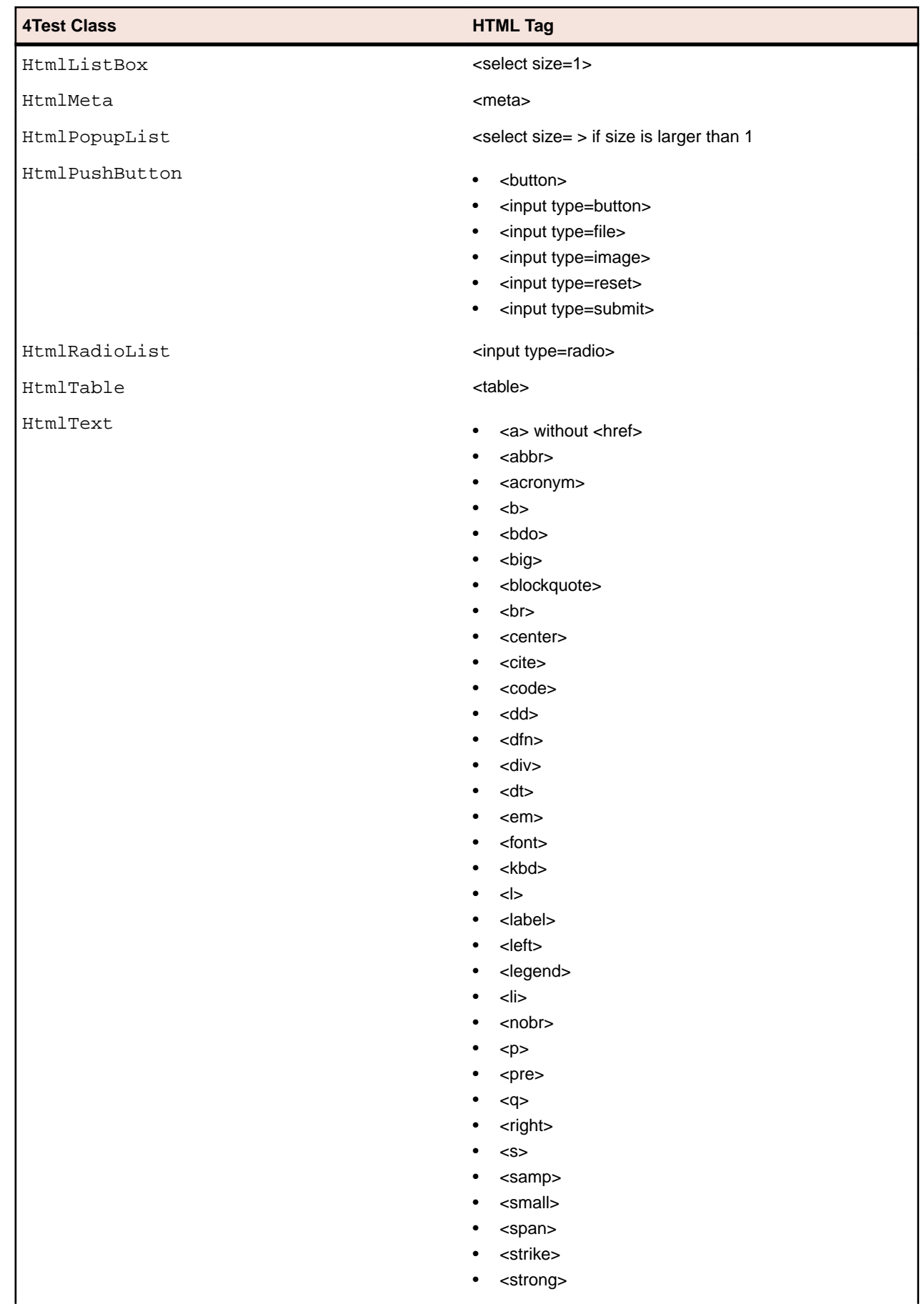

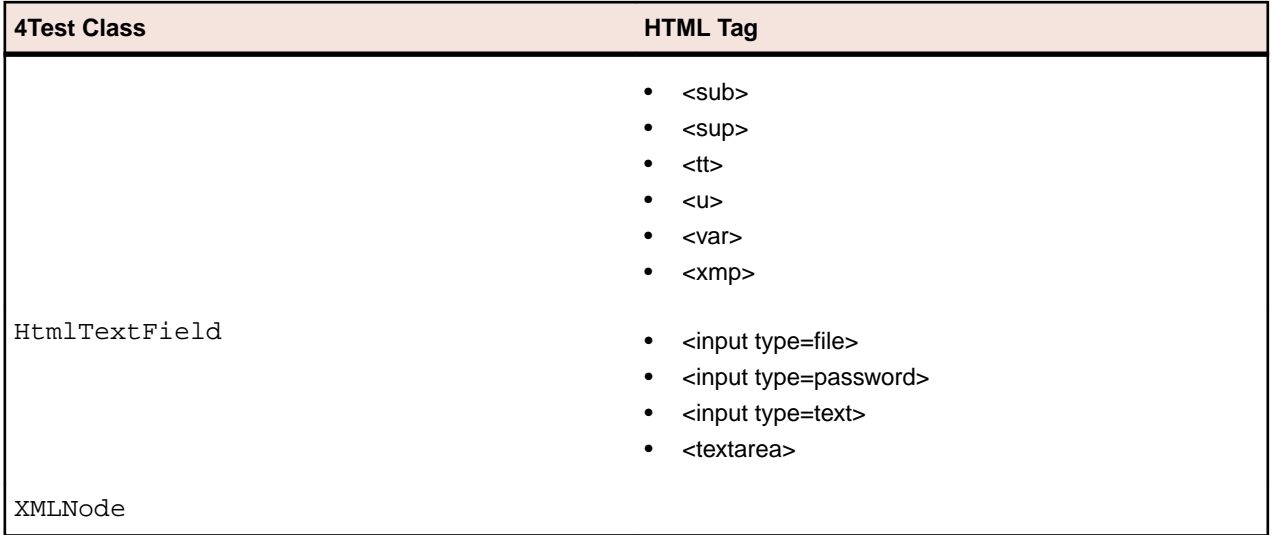

## **Index**

#### **H**

hierarchical object recognition overview [4](#page-3-0)

#### **O**

object recognition DOM processing rules [5](#page-4-0) DOM relationships [5](#page-4-0) hierarchical [4](#page-3-0) terms [5](#page-4-0)

#### **T**

tags constructing [4](#page-3-0)

#### **W**

window identifiers constructing [4](#page-3-0)